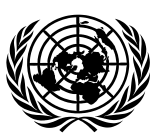

# **Economic and Social Council** Distr.: General

12 July 2021

Original: English

# **Economic Commission for Europe**

Inland Transport Committee

# **Working Party on Transport Trends and Economics**

**Thirty-fourth session** Geneva, 15–17 September 2021 Item 4 (a) of the provisional agenda **Transport infrastructure data: International Transport Infrastructure Observatory**

# **International Transport Infrastructure Observatory - Purpose, functions, user groups and operational modalities\***

**Note by the secretariat**

# **I. Background and mandate**

1. During its twenty-eighth session (Geneva, 7–9 September 2015) the Working Party on Transport Trends and Economics (WP.5) organized a workshop on "Road and rail transport corridors along Europe and Asia". The participants agreed that despite the numerous initiatives that exist and operate for transport corridor development along Europe and Asia, cooperation among these initiatives is very low or non-existent. During its twentyninth session (Geneva, 5–7 September 2016, ECE/TRANS/WP5/60, para. 37) the Working Party approved the development of a transport infrastructure observatory in Europe and Asia which should include all existing initiatives on transport infrastructure development in the region with main objective to foster cooperation among these initiatives. During its thirtyfirst session (Geneva, 3–5 September 2018) the Working Party was informed that the preparation of the observatory was being funded by the Islamic Development Bank in the framework of an Extra-Budgetary project entitled "Strengthening regional connectivity with the establishment of a Geographical Information System (GIS)" (ECE/TRANS/WP5/60, para. 37). Three partner organizations so far, the Economic Cooperation Organization secretariat, the UN Economic and Social Commission for Western Asia (ESCWA) and the Centre for Transportation Studies for the Western Mediterranean (CETMO), are supporting the secretariat on the geographical expansion of the observatory and the collection of relevant data, while promoting its usage among their member States. The Inland Transport Committee (ITC) at its eighty-third session (February 2021) requested the secretariat to prepare an official document about progress regarding the development of the International Transport Infrastructure Observatory, providing information about methodology, data sources, algorithms of actualization and mechanisms of data protection as well as responsibilities of stakeholders involved in this process. The present document provides such an overview. It

<sup>\*</sup> This document was submitted late for processing since clearance in finalizing this document took longer than anticipated.

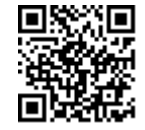

contains many figures and maps directly derived from the Observatory. Any user of the Observatory needs to acknowledge the following disclaimer before being able to enter it: "The boundaries and names shown, and the designations used on this map do not imply official endorsement or acceptance by the United Nations." This disclaimer also applies to the figures contained in this document.

# **II. Main objectives of the Observatory and the services it provides**

2. The Observatory offers a multi-stakeholder, web-based Geographic Information System (GIS) platform which hosts data on a large variety of transport infrastructure networks and nodes across different modes including road, rail, inland waterways, ports, airports, intermodal terminals, logistics centres and border crossing points. A geographic information system (GIS) is a system that creates, manages, analyses, and maps all types of data. GIS connects data to a map, integrating location data with all types of descriptive information. This provides a foundation for mapping and analysis that is used in science and almost every industry. GIS helps users understand patterns, relationships, and geographic context. The benefits include improved communication and efficiency as well as better management and decision making. (Esri, 2021).

3. The main objectives of the Observatory are:

(a) Support the implementation of pillars 1, 2 and 4 of the ITC Strategy until 2030, envisaging the role of the ITC as: a United Nations Platform for regional and global inland transport conventions, a United Nations Platform for supporting new technologies and innovations in inland transport and a United Nations Platform for promoting sustainable regional and interregional inland transport connectivity and mobility, respectively.

(b) Support the implementation of Sustainable Development Goal (SDG) 9 on "Building resilient infrastructure, promoting inclusive and sustainable industrialization and fostering innovation"; SDG 11 on "Making cities and human settlements inclusive, safe, resilient and sustainable; SDG 13 on "Taking urgent action to combat climate change and its impacts"; and SDG 17 on "Strengthening the means of implementation and revitalizing the global partnership for sustainable development".

Offer to the United Nations system and Governments an innovative and inclusive tool that further facilitates transport infrastructure financing and enhances regional and interregional connectivity.

4. The main pillars of services that the observatory provides are being summarized in the schema below:

#### Figure 1 **ITIO pillars of services**

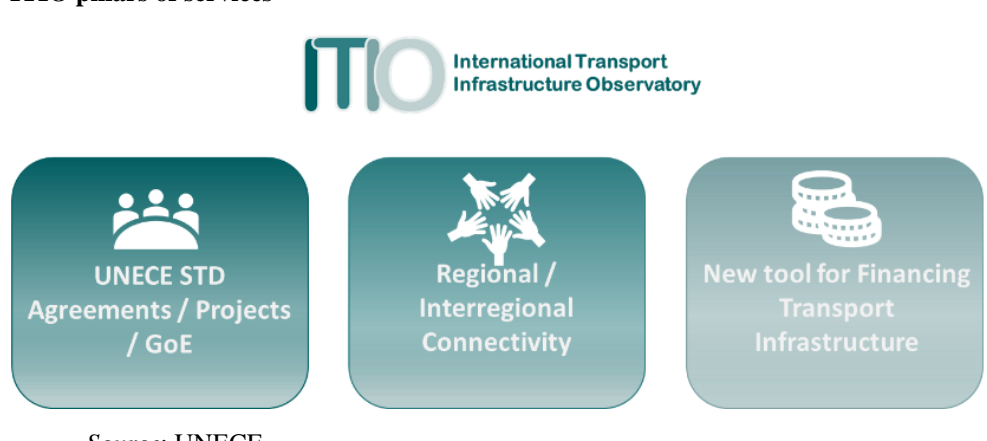

*Source*: UNECE

(a) Offering an electronic repository of ECE inland transport conventions, project outputs, and deliverables of designated Groups of Experts:

- More specifically, the observatory provides an electronic platform that will be catalytical for the ongoing digitalization of different United Nations inland transport agreements and conventions, especially those covering infrastructure  $(AGR<sup>1</sup>, AGC<sup>2</sup>,$  $AGTC<sup>3</sup>$  and  $AGN<sup>4</sup>$ ) but also border crossing facilitation instruments such as TIR<sup>5</sup> /eTIR (customs systems location).
- Furthermore, it offers a digital environment that helps visualize specific outputs and deliverables, such as the work done in the framework of the TEM<sup>6</sup>, TER<sup>7</sup> and EATL<sup>8</sup> projects but also the tangible outputs produced by the Group of Experts on Assessment of Climate Change Impacts and Adaptation for Inland (GE.3) and the Group of Experts on Benchmarking Transport Infrastructure Construction Costs (GE.4).

(b) Promoting sustainable regional and interregional connectivity: the observatory provides the possibility to all regional and interregional organizations to create their own maps illustrating their transport infrastructure initiatives, corridors, projects, reports and studies and anything else they consider useful for the purpose of further enhancing regional connectivity. This will enhance cooperation among the different transport infrastructure initiatives in Europe, Asia, and Africa.

(c) Financing transport infrastructure: the observatory operates as a marketplace for financing transport infrastructure by providing an electronic interface between Multilateral Development Banks and Governments. Governments can upload their transport infrastructure projects in need of funding as well as select which MDBs they wish to reach out to. By adding or removing GIS layers, data on transport infrastructure networks can be combined with data about the national and/or regional ratification and implementation rate of specific transport legal instruments or with the impact that climate change may have on planned infrastructure projects. For MDBs, the observatory functions as a clearing house granting them direct access to a centralized information platform assisting them to decide which projects to consider for funding. A secured electronic communication platform will be provided enabling all users to reach out to each other and exchange information.

### **III. User categories, profiles, and functionalities**

5.5. Four user groups are foreseen in the observatory:

- (a) Governments
- (b) Multilateral Development Banks
- (c) Regional Cooperation Organizations
- (d) The wider public

6. Each of these user groups have access to a distinct set of functionalities, services, and possibilities. For Governments, MDBs and Regional Cooperation Organizations (RCOs) access will be granted to officially nominated/ accredited representatives only. A username and password will be provided only after receipt of nominations by the secretariat. The public, academia, private sector, independent experts, and others will not have to register but will only have access to high-level data and information. Upon entering the observatory, they may be invited through an optional online survey to provide some background and profile information for statistical purposes (reasons for using the observatory, their location, professional affiliation etc.).

<sup>&</sup>lt;sup>1</sup> European Agreement on Main International Traffic Arteries

<sup>2</sup> European Agreement on Main International Railway Lines

<sup>3</sup> European Agreement on Important International Combined Transport Lines and Related Installations

<sup>4</sup> European Agreement on Main. Inland Waterways of International. Importance

<sup>5</sup> Convention on International Transport of Goods Under Cover of TIR Carnets

<sup>6</sup> Trans-European Motorways project

<sup>7</sup> Trans-European Railways project

<sup>8</sup> Euro-Asian Transport Links

# **IV. Navigate to the ITIO home page**

- 7. Access the ITIO home page:
	- Web address: [https://gis.unece.org/portal/apps/sites/#/international-transport](https://gis.unece.org/portal/apps/sites/#/international-transport-observatory)[observatory](https://gis.unece.org/portal/apps/sites/#/international-transport-observatory)

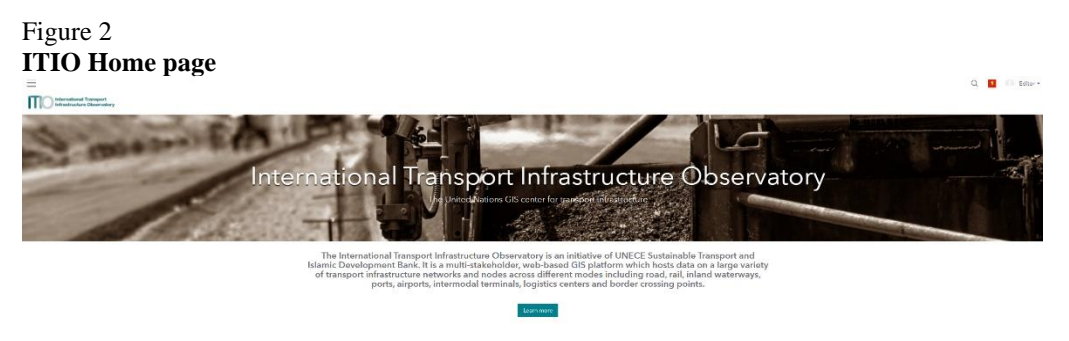

*Source*: UNECE

• Sign in (right upper corner) with your personal username and password

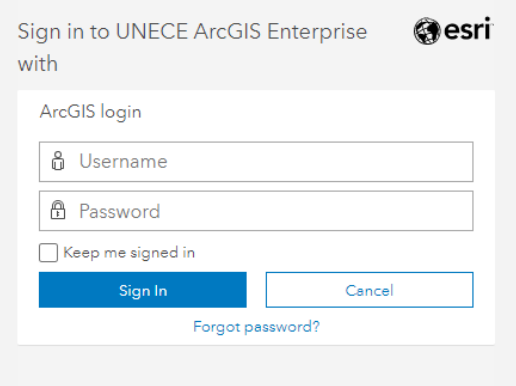

8. Access the data and maps relevant to your user profile:

### Figure 3

Users of the Observatory

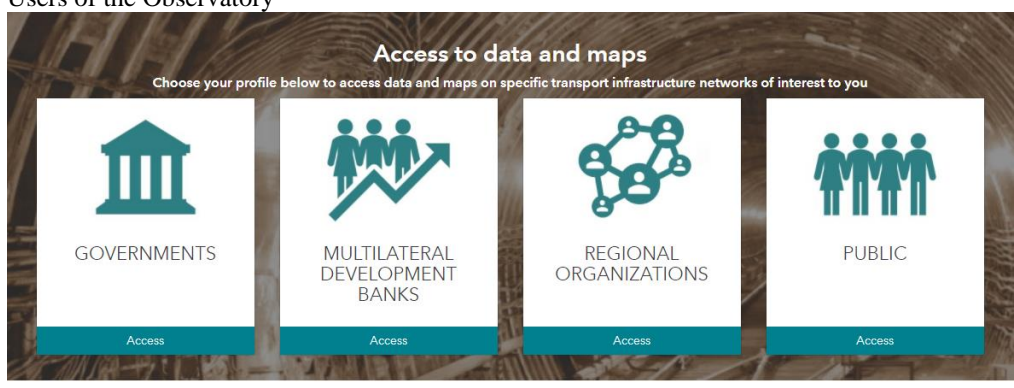

*Source*: UNECE

# **V. Government users**

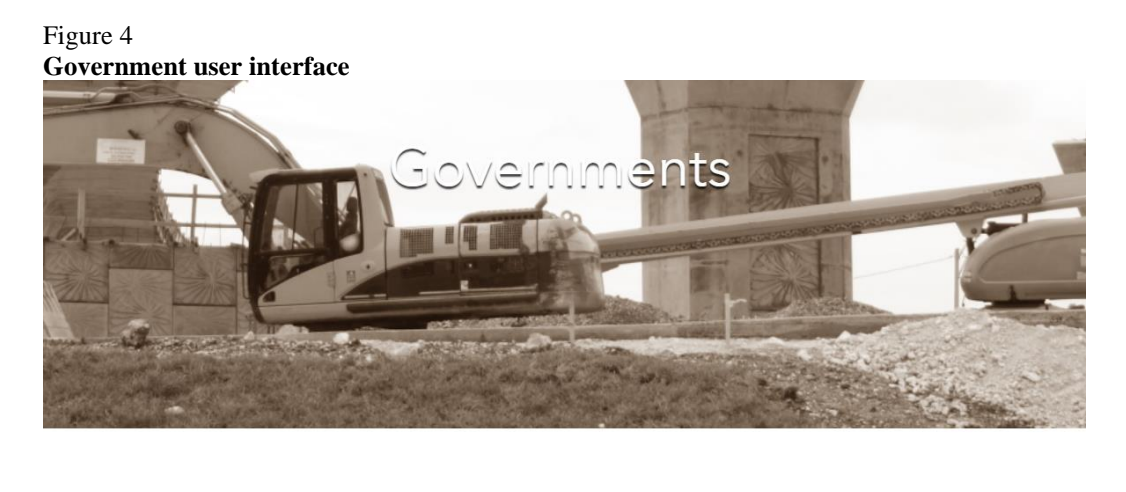

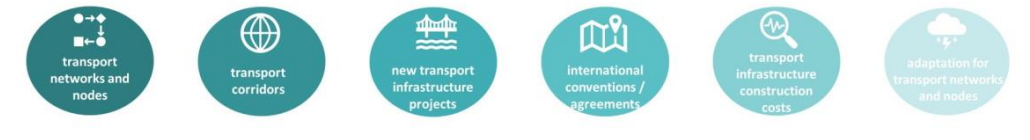

*Source:* UNECE

9. Government users include accredited representatives from Governments agencies (e.g. Ministries of Transport, Infrastructure, Public Works and/ or Investment Agencies). Only accredited Government representatives/ national focal points are granted access to the observatory with a username / password.

10. Government users benefit from the following functionalities:

### **A. Access and edit national data**

• Step 1: select the transport networks and nodes button

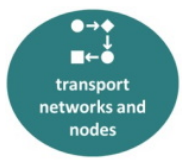

• Step 2: a map is automatically generated which visualises a large variety of transport infrastructure networks and nodes across different modes including road, rail, inland waterways, ports, airports, intermodal terminals**,** logistics centres and border crossing points in the Euro-Asian region, the Middle East and North Africa.

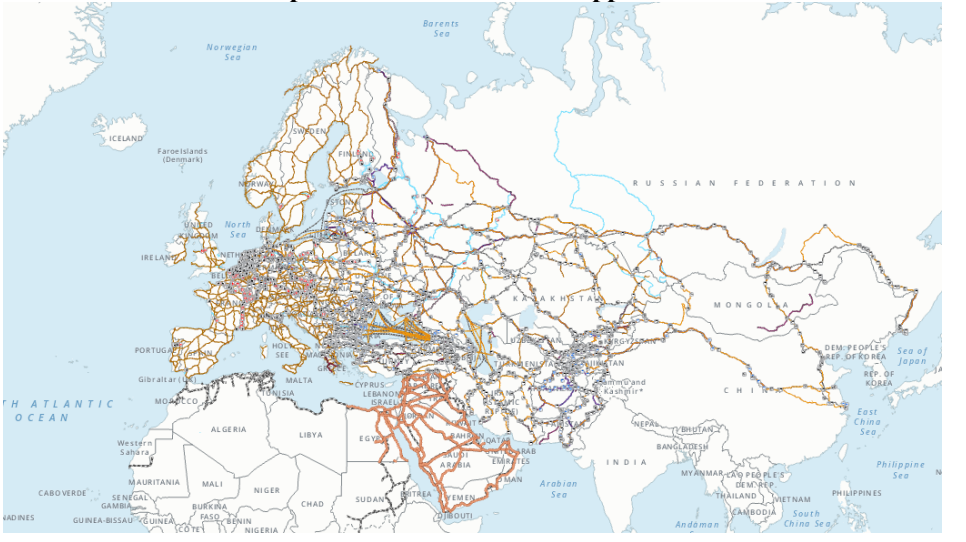

Figure 5 **Visualization of the transport networks and nodes application via the Governments user interface**

*Source:* UNECE

• Step 3: In the right upper corner of your screen, select the legend to understand the different map symbols and signs and/ or select your base map, i.e. the background against which you wish to display content.

#### Figure 6

**Legend and base map selection menu**

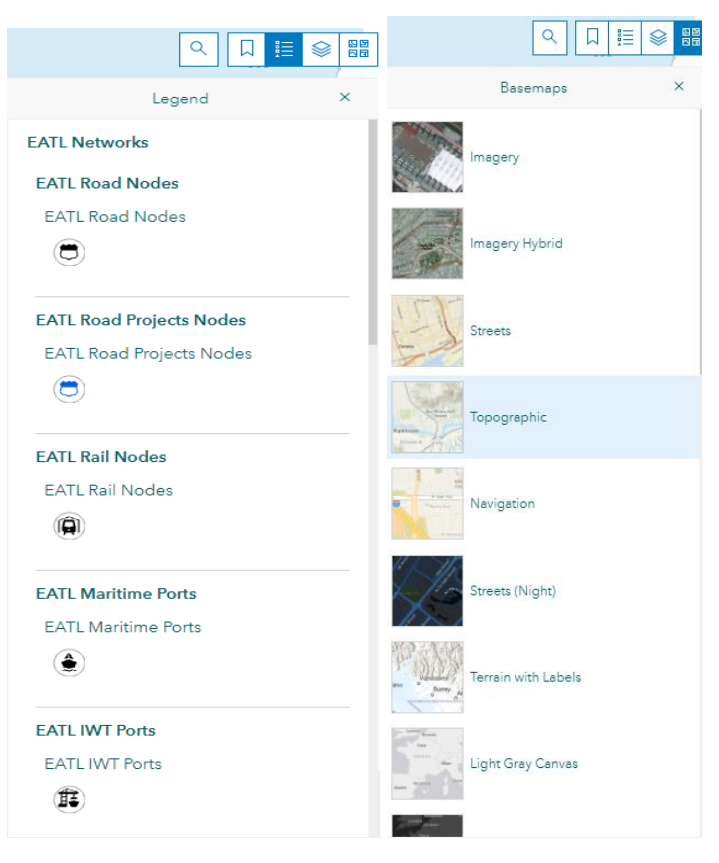

*Source:* UNECE

• Step 3: Select the layers you wish to visualise on the maps (e.g. AGN networks, EATL data, ESCWA data on ports etc.).

#### Figure 7 **Layer selection menu**

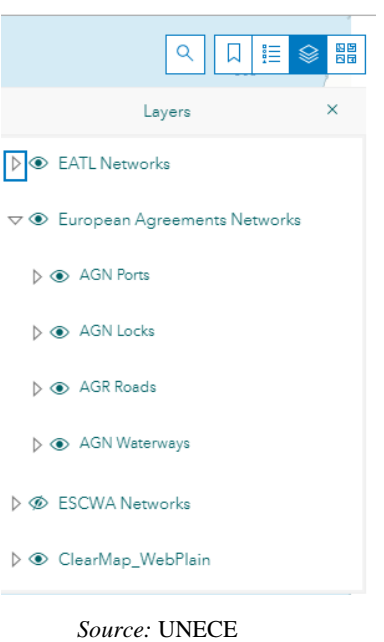

• Step 4: When clicking on specific infrastructure segments, a pop-up window appears with technical data relating to the route

#### Figure 8

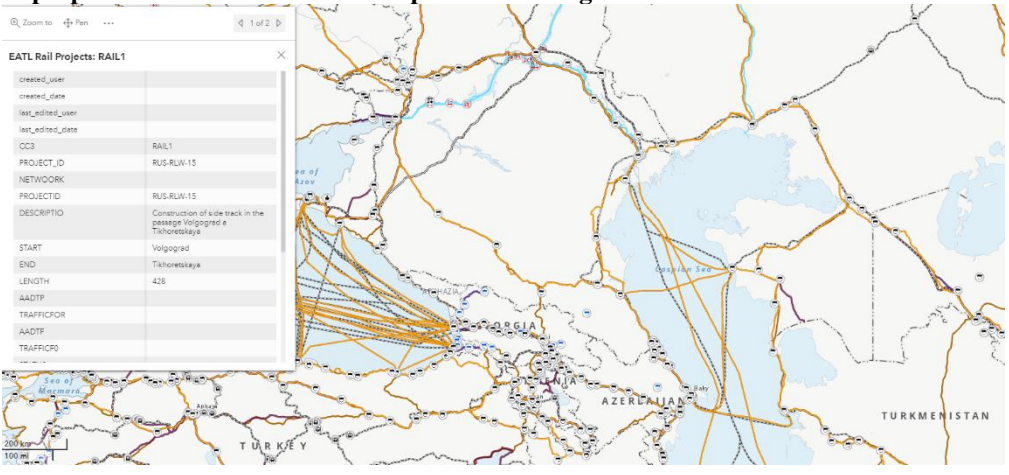

**Pop-up window with technical data per network segment**

*Source:* UNECE

### **B. Visualize rail and road corridors**

- Steps to be followed include:
	- Step 1: sign in on the home page (as above)
	- Step 2: access to the Government user interface (as above)

• Step 3: select the "transport corridors" button

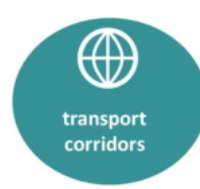

• At this stage the Observatory hosts all data related to the nine rail and nine road corridors identified in the framework of the EATL project. It also hosts data on the main rail and road arteries in the ESCWA region as well as data on transport networks in the Western Mediterranean region provided by CETMO.

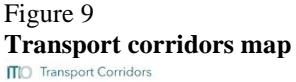

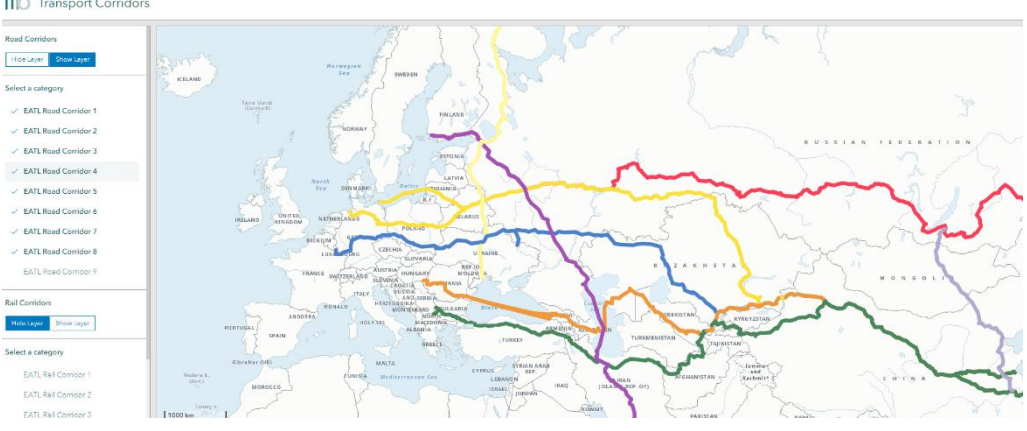

*Source:* UNECE

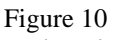

**Main rail and road arteries in the ESCWA region (Middle East, North Africa, Western Mediterranean region**

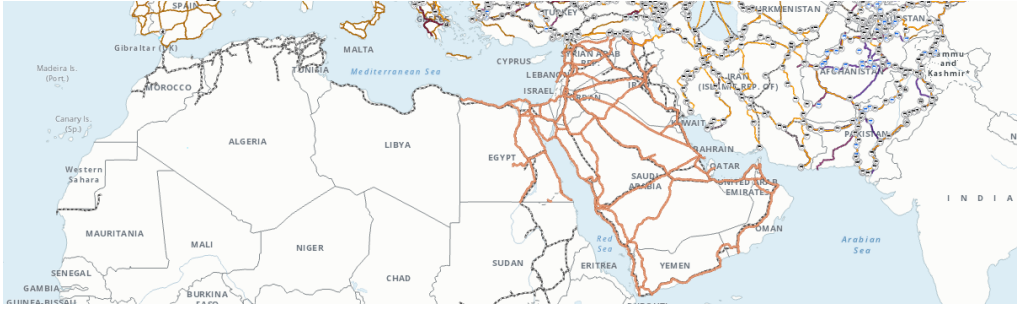

*Source:* UNECE

• Step 4: Road and rail corridor layers can be hidden or activated individually

#### Figure 11 **Transport corridors map**

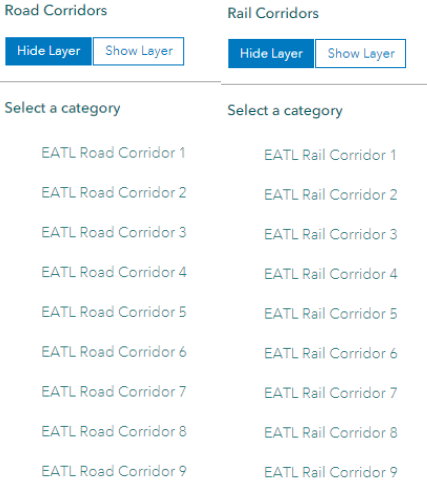

*Source:* UNECE

• Step 5: by clicking on any given (rail or road) corridor, a list of technical data appears

#### Figure 12 **Corridor specific technical data**

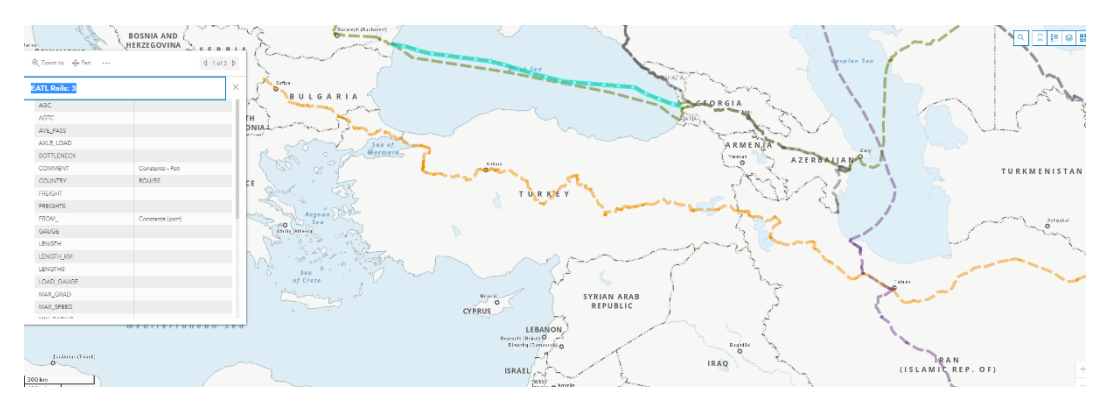

#### *Source:* UNECE

- Corridor specific technical data may include:
	- Whether or not the rail or road link is part of one of the ECE infrastructure agreements (AGC, AGR, AGTC or AGN) or any of the corridor initiatives.
	- Start and end point of the route (from/ to) as well as its total length, average daily passage, and the countries it transits through.
	- Maximum axle load, gauge width, number of tracks, maximum speed, maximum train length etc.

### **C. Create new transport infrastructure projects to be uploaded for fundraising purposes**

- Steps to be followed include:
	- Step 1: sign in on the home page (as above)
	- Step 2: access to the Government user interface (as above)
	- Step 3: select the "submit new transport infrastructure projects" button

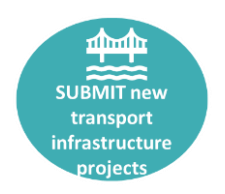

• Step 4: a dashboard application shows where the Government user can select any of the following modes.

Figure 13

**Selection of buttons on the dashboard function**

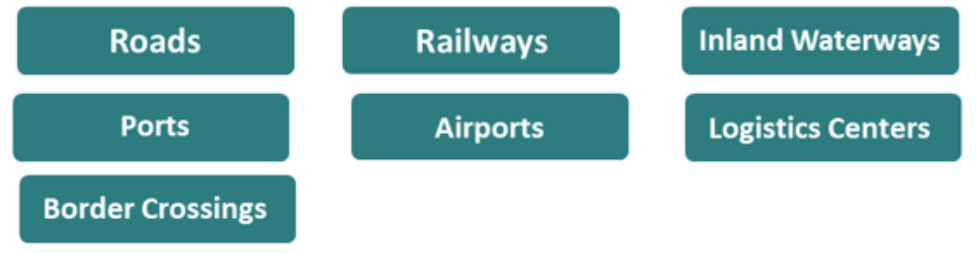

*Source:* UNECE

• Step 5: Once a mode has been selected from the options above, a pop-up window appears requiring specific data fields to be filled.

#### Figure 14 **Application to upload new transport projects, data fields to be filled pop-up**

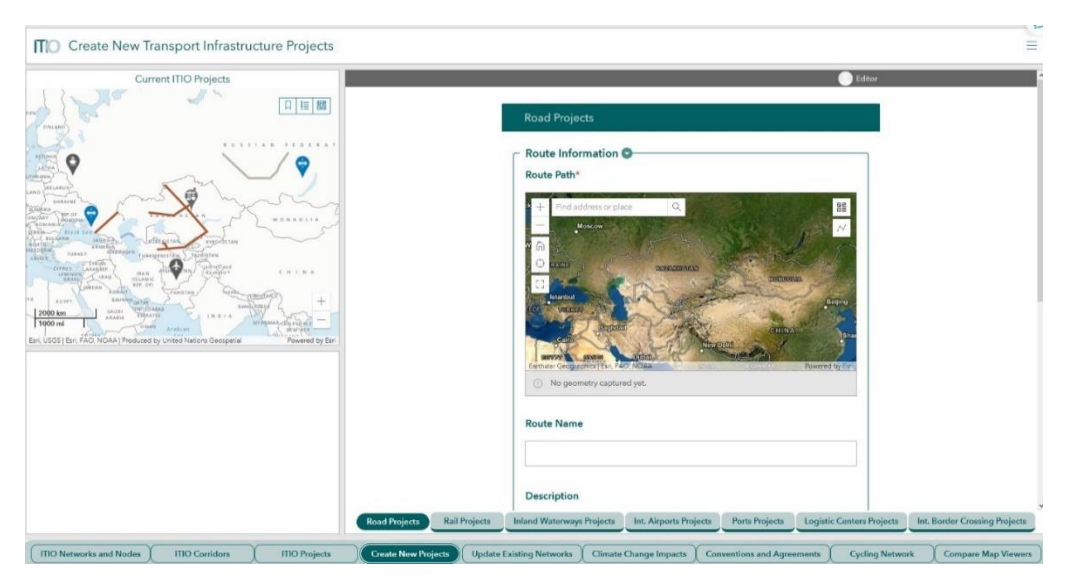

*Source:* UNECE

• Step 5a - Data fields to be filled for road projects, includes Section 1 "Route technical characteristics" and Section 2 "Project information". While section 2 is identical for project proposals relating to all modes of transport, section 1 differs by mode.

#### **Section 1. Route Technical Characteristics:**

- 1. Location (latitude/longitude)
- 2. Start point/node/city
- 3. End point/node/city
- 4. Major intermediate (economic) centres
- 5. Road Classification:
- 6. Length (in km):
- 7. Number of carriageways:
- 8. Number of lanes:
- 9. Design Speed/Average speed (km/h):
- 10. Annual Average Daily Traffic:
- 11. Estimated percentage of freight vehicles:
- 12. Annual Average Daily Traffic (passengers):
- 13. Annual Average Daily Traffic (tons):
- 14. Minimum overbridge height clearance:
- 15. Maximum axle load:
- 16. Road toll implementation: Yes/No

#### **Section 2. Project Information**

- 17. Project cost (USD):
- 18. Expected Starting Date:
- 19. Expected Completion Date:
- 20. Internal Rate of Return (IRR):
- 21. Project's stage: Construction Tendering Study/Design

Planning Identification

- 22. Expected Funding Sources (and the percentage of funding for each one):
- 23. Importance to regional connectivity, national economy and social needs

• Step 5b - Data fields to be filled for railway projects, include:

#### **Section 1. Route Technical Characteristics:**

- 1. Location (latitude/longitude):
- 2. Start point/node/city:
- 3. End point/node/city:
- 4. Length (in km):
- 5. Track gauge (mm):
- 6. Number of tracks:
- 7. Traction: Electrified Non-Electrified
- 8. Signalling type: Automatic Manual
- 9. Maximum allowed speed passenger trains:
- 10. Maximum allowed speed freight trains:
- 11. Average Daily Train Traffic Passenger trains:1
- 12. Average Daily Train Traffic Freight trains:1
- 13. Volume of cargo moved (tons and TEUs):1
- 14. Number of passenger journeys
	- Step 5c Data fields to be filled for inland waterway projects include:

#### **Section 1. Route Technical Characteristics:**

Route Name: Waterway name: Network e.g. (a) EATL Route: (b) other international route: (c) national importance: (d) combination of (a), (b), (c).

Route Description:

Section 1. Project Technical Characteristics:

- 1. Location (latitude/longitude or alternatively a map):
- 2. Start point/node/city:
- 3. End point/node/city:
- 4. Length (in km):
- 5. Maximum admissible LNWL:1
- 6. Minimum bridge clearance at HNWL:2
- 7. Lock dimensions:
- 8. Permitted operational speed (km/h):
- 9. Annual vessel traffic:3
- 10. Annual freight tonnage
	- Specific data fields also need to be filled for ports, airports, logistics centres and border crossings.
	- Step 6: Right after all data fields have been filled, a new project immediately becomes visible on the map, when clicking through on this new link a pop-up box appears with relevant technical data.

#### Figure 15

#### **Application to upload new transport projects, data fields to be filled pop-up**

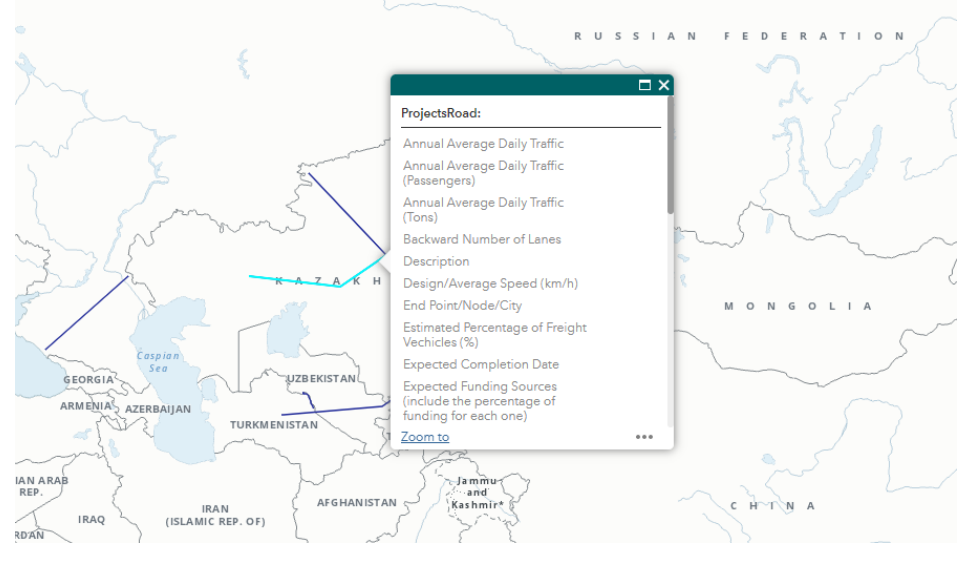

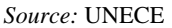

### **D. Visualise on a map the international legal instruments they are party to**

- Step 1: sign in on the home page (as above)
- Step 2: access to the Government user interface (as above)
- Step 3: select the "submit new transport infrastructure projects" button

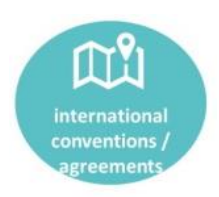

• Step 4: an interactive dashboard function appears with different functionalities

# Figure 16

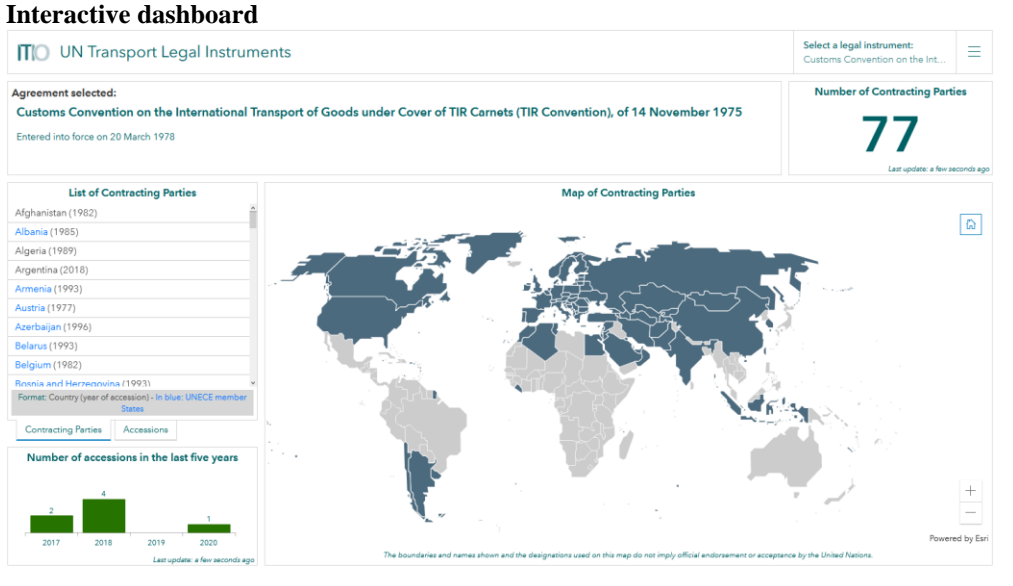

*Source:* UNECE

• Step 5: in the right upper corner, select a legal instrument and the list of contracting parties appears both on the map and in a written, click-through list. A chart also shows indicating the number of accessions to that particular instrument over the last 5 years etc.

### **E. Take stock of the funding status of project proposals**

- Step 1: sign in on the home page (as above)
- Step 2: access to the Government user interface (as above)
- Step 3: select the "submit new transport infrastructure projects" button

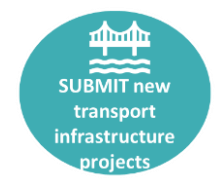

• Step 4: as s sub-function click through and get access to an interactive dashboard function showing all information related to project proposals and their funding status. At this stage, for Government users it will also be possible to see which MDBs have accessed their proposals/ left comments, raised questions or left contact data for follow up.

**Dashboard function with all information related to project proposals (at national and regional level) as well as their funding status**

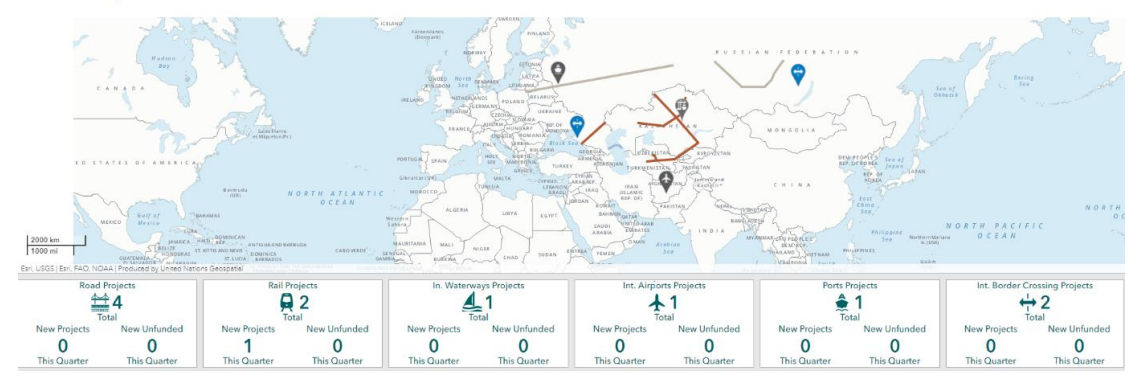

*Source:* UNECE

### **F. Climate change impact**

Step 1: sign in on the home page (as above)

Step 2: access to the Government user interface (as above)

Step 3: select the "adaptation for transport networks and nodes" button

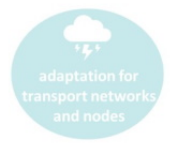

• Step 4: select the different transport infrastructure and climate related layers you as a Government wishes to assess

### Figure 18

**Drop down menu for Government users to select which transport infrastructure and climate related layers they wish to visualise**

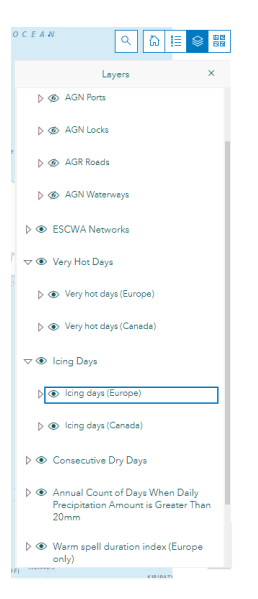

*Source:* UNECE

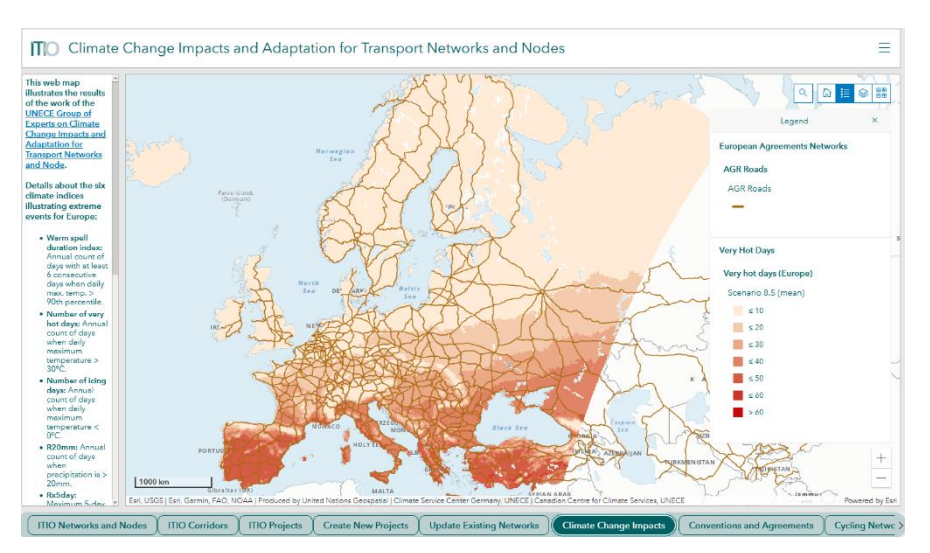

#### Figure 19 **Based on the selected layer a map with hot spots appears**

*Source:* UNECE

• Step 5: In the Observatory, changes in indices as proxies for impacts of climate change are overlain with transport infrastructure data. In this way, areas in which infrastructure may be at risk due to climate change and extreme weather events can be visualized. Based on this risk assessment Governments and/ MDBs can then either suggest or introduce additional technical measures adapting their infrastructure projects to these climate change impacts or relocate their project(s).

### **G. Other initiatives and applications**

- GIS data of national cycling networks is being collected in the framework of the ongoing efforts on the development of an infrastructure module of the THE PEP European Cycling Master Plan. All the gathered data has been made available.
- In the user dashboard function a cycling network tab is available (see below), when clicking through, data on national cycling networks from a number of countries in the region appears

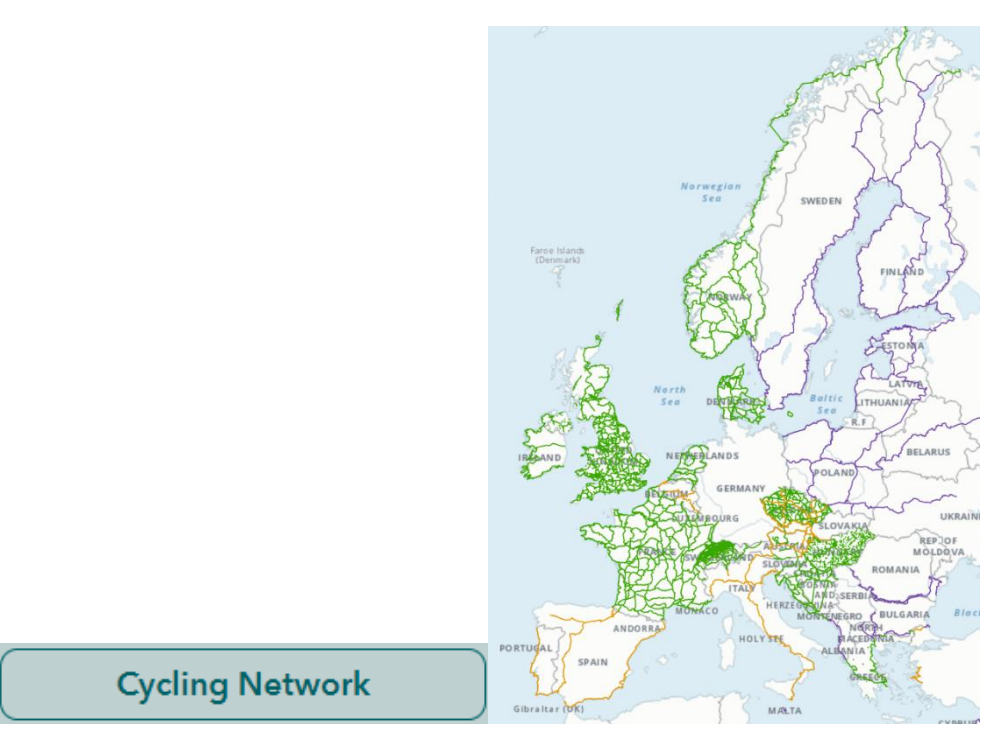

Figure 20 **All GIS data of national cycling networks collected so far is visible in this map**

*Source:* UNECE

# **VI. Multilateral Development Banks (MDBs)**

Figure 21

**Multilateral Development Banks user interface**

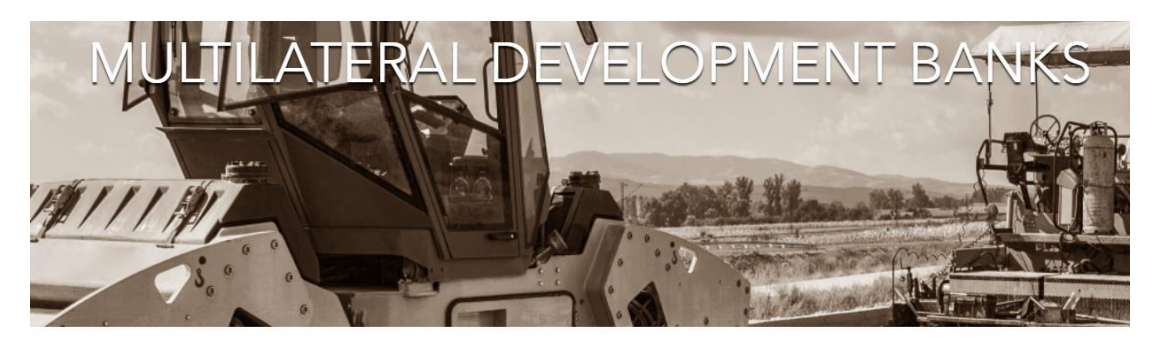

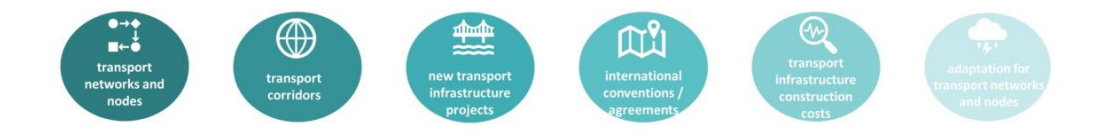

*Source:* UNECE

11. Similar to Government users, also accredited users from MDBs and other interested donors will receive their own password / username in order to access and navigate the observatory and use its functions. This user category has access to all information made available by Government users and Regional Cooperation Organizations but without being able to edit data.

12. An interface exists for each MDB user tailored to their needs and specific funding criteria with an overview of all functionalities available to them, including:

- Access to country profiles, providing general statistical information for each country
- Access to Governments / Regional Cooperation Organizations submitted information about new transport infrastructure projects;
- Access to fully developed infrastructure projects available for funding
- Creation of an MDB funding portfolio (projects already funded by the bank)
- Access to other MDBs funding portfolios in a specific country or region
- Communication channels with National Focal Points per country
- Communication channels with counterparts in other MDBs

**MDBs can select from a drop-down menu the countries in which they have a funding interest, the national network of that specific country then visualises on the map**

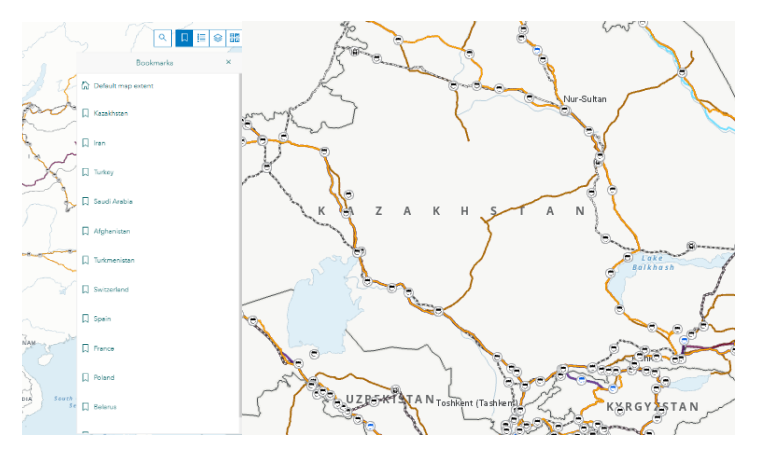

*Source:* UNECE

13. For MDBs a functionality is available enabling them to compare studies and project proposals of different countries in order to understand:

- Estimated cost/ price differences among projects of a similar nature.
- Economic viability of specific projects vis-à-vis other projects.
- Infrastructure standards used at national/regional level.
- International legal instruments in use at national/ regional level.

**Multilateral Development Banks access to new projects available for funding, its existing portfolio as well as projects funded by other MDBs and designated contact forms to reach out to other users**

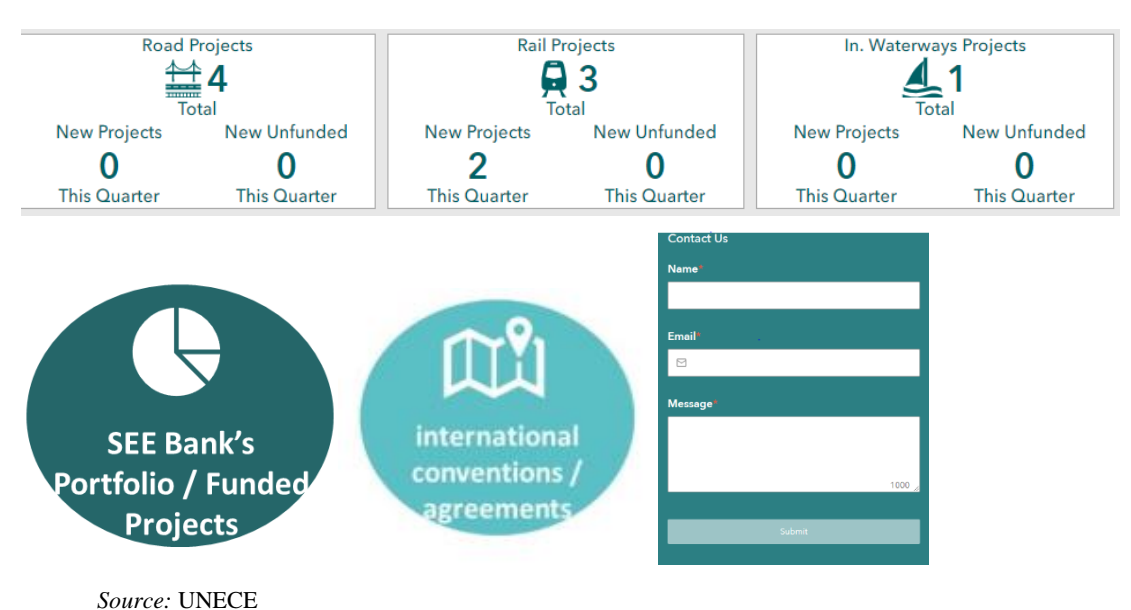

# **VII. Regional Cooperation Organizations**

Figure 24 **Regional Cooperation Organization interface**

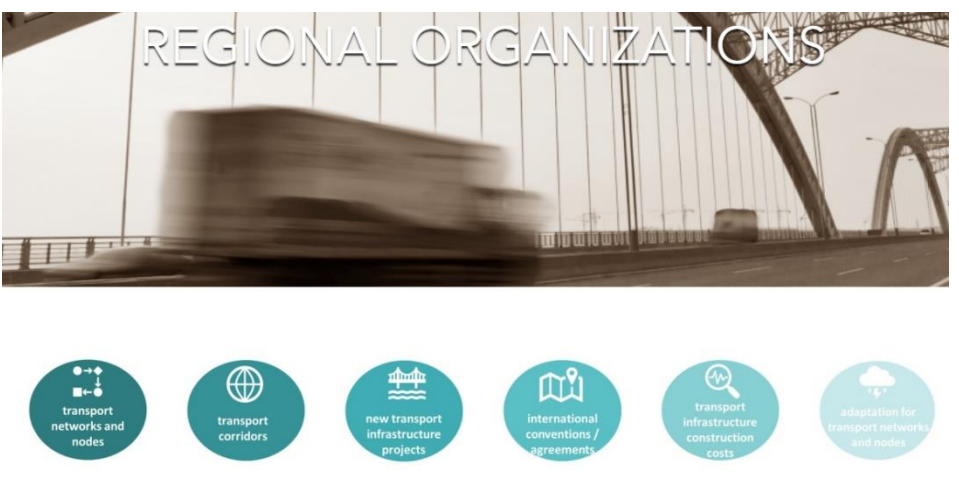

*Source:* UNECE

14. Similar to Government and MDB users, also accredited users from RCOs will receive their own password / username and credentials for the Observatory.

15. This user category has access to all information made available by Government users and Regional Cooperation Organizations but without being able to edit this data. They are however able to upload their own infrastructure initiatives.

- 16. RCOs can:
	- Upload geo-coded data (directly onto the corridor application);
	- Access to country profiles in their region;
	- Access to region specific profiles;
- Access to fully developed infrastructure projects available for funding (in their region);
- Projects being funded by MDBs in a specific country or region;
- Communication channels with National Focal Points per country;
- Communication channels with counterparts in other RCOs/ MDBs.

**In addition to the currently available corridor initiatives, additional RCO networks could be uploaded as well**

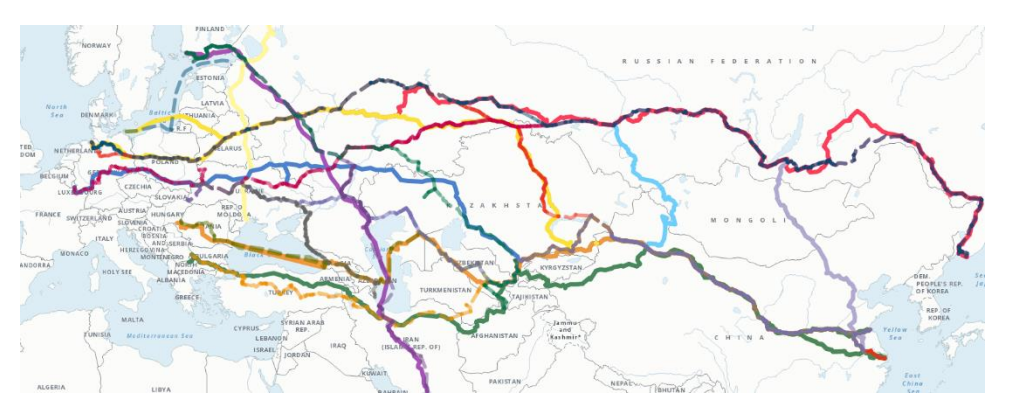

*Source:* UNECE

### **VIII. General public**

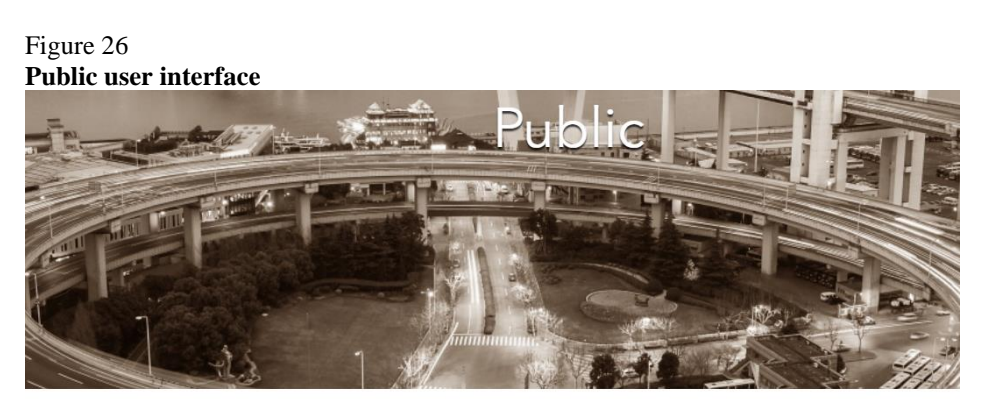

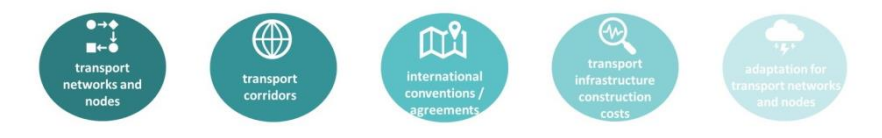

*Source:* UNECE

17. General public: the observatory and the illustration of transport infrastructure data is available to all interested users, also including academia and the private sector.

- For the general public no security level/ permissions are required since they only have access to high-level data and maps vetted and approved by Governments. Depending on Government consent, an overview of already funded/ongoing infrastructure projects (including data on nature and technical parameters of the project, estimated timescales and associated budget as well as donors) could be made available publicly.
- General public users would not be able to edit the data or access technical data fields. To a limited extent they will be able to generate charts and tables comparing infrastructure investments by region or mode.

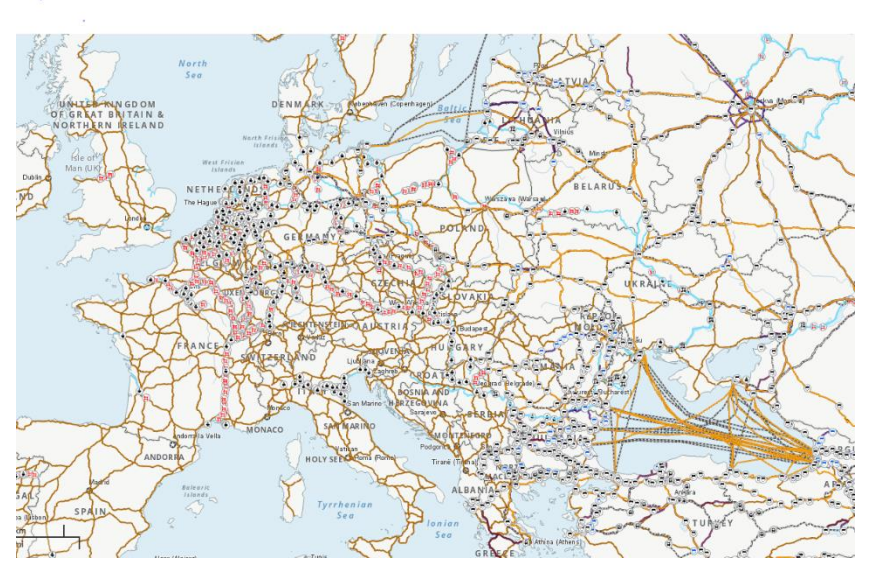

#### Figure 27 **For public viewers only high-level network data is available**

*Source:* UNECE

# **IX. Hosting and security measures of the Observatory**

18. The technical solution currently relies on two servers hosted at ECE premises and on a cloud solution provided by the GIS software vendor (ESRI). At thisstage, there is no service level agreement or a warrantee of service with a provider but this option, if needed, will be added at a later stage.

- 19. The two servers located at ECE premises are the following ones:
	- A data server (SQL server) which hosts and registers all Observatory data (transport networks, edits made by the users, etc.).
	- An application server (ArcGIS Enterprise) which hosts the web services and applications (the user interface that allows to manipulate the data mentioned above).

20. The cloud solution provided by ESRI consumes the data hosted on the ECE server and offers additional features for their visualization.

21. An optional maintenance application for the ArcGIS Enterprise solution has been installed on the application server to allow to benefit from the latest improvements of the product. This maintenance must be paid on an annual basis. Currently, the secretariat owns 5 licences for editors (users having permission to edit data), 1 licence for ArcGIS Enterprise, 2 licences for ArcGIS Desktop Standard. This number of user licenses will need to be increased for the future.

22. ESRI solutions are part of United Nations ICT approved standards, and there is a Direct Marketing Agreement between United Nations and ESRI.

### **X. Next steps**

23. WP.5 may wish to consider the above information and provide guidance on how it wishes to promote the use of the Observatory and/ or engage additional national Governments, United Nations Regional Commissions, MDBs and Regional Cooperation Organizations to become active users of this GIS platform.